**INSTRUKCJA REJESTRACJI I DZIAŁANIA W PIĘCIU PIERWSZYCH PANELACH ( CZTERY z nich to rotatory i działają trochę inaczej niż pozostałe z listy). Ankiety w każdym panelu są po polsku o ile mieszkamy w Polsce. Menu niektórych stron jest angielskie, ale jeśli chcemy mieć po polsku to musimy korzystać z przeglądarki Google Chrome. Ona tłumaczy na język polski.** 

### **PANEL YSENSE (nr 1 na liście z panelami badawczymi)**

Wchodzimy na stronę rejestracyjną panelu klikając w ten link kursorem myszki lub palcem jeśli działamy z telefonu <https://www.ysense.com/?rb=140467104>

lub otwieramy link z pliku "linki do rejestracji w panelach".

Wyskoczy nam strona do rejestracji, po prawej stronie u góry uzupełniamy swoje dane :

- Email podajemy email na jaki rejestrujemy się w panelu (nie może być to interia ani wp, najlepiej gmail)
- Password –wymyślamy swoje hasło (min. Jedna duża litera i jedna cyfra i minimum 8 znaków)
- Zaznaczamy pod spodem biały kwadracik, że chcemy otrzymywać ankiety z Ysense
- Klikamy niebieski przycisk "Join Now"

Następnie na maila powinna nam przyjść wiadomość potwierdzająca rejestrację w panelu Ysense. Musimy ją otworzyć i kliknąć w link aktywacyjny. Od teraz jesteśmy aktywnymi użytkownikami tego panelu badawczego. Aby zalogować się, otwieramy stronę Ysense i klikamy "Sign in", podajemy dane do logowania – email i hasło.

Następne co musimy zrobić, to uzupełniamy swoje dane profilowe ( jest to potrzebne do otrzymywania ankiet i wypłat – panel robi wypłaty na PayPal - jest on darmowy i zakłada się go w minutę, przelewy na konto są z niego również darmowe). W celu uzupełnienia danych klikamy w górny prawy róg strony i w rozwijanej liście wybieramy "Profile and Settings" i uzupełniamy dane – imię i nazwisko , adres (podanie dokładnej ulicy nie jest obowiązkowe, można wpisać cokolwiek).

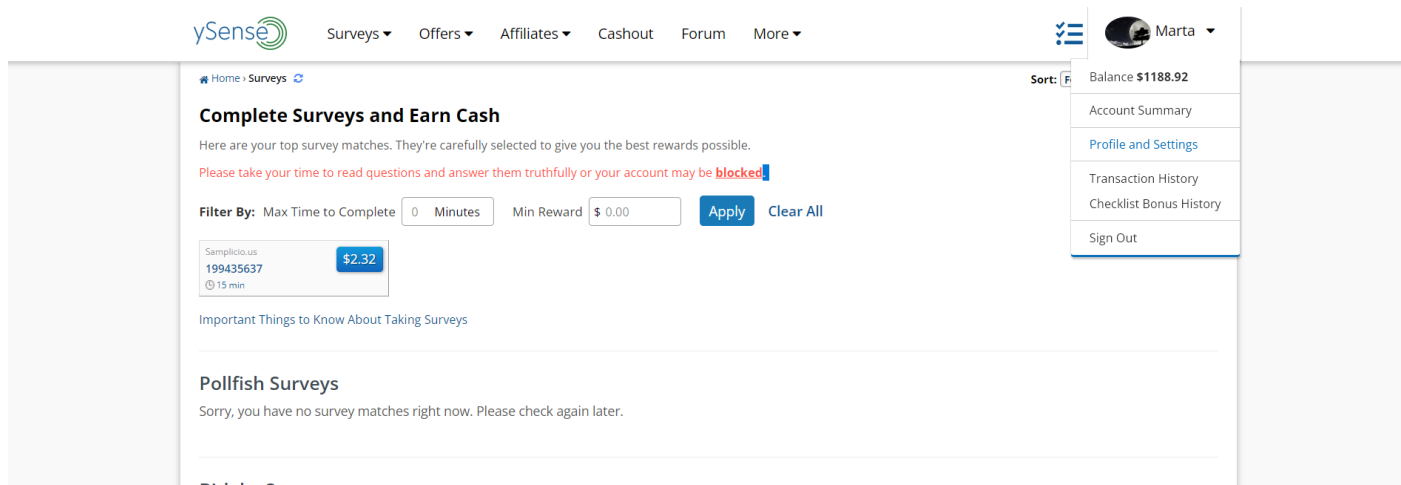

Następnie wypełniamy profil osobowy (tak by panel dawał nam jak najwięcej ankiet). W tym celu klikamy w menu główne "Surveys" i tam pod rotatorami ankietowymi będzie zakładka z profilem osobowym.

#### TERAZ ZABIERAMY SIĘ ZA ZARABIANIE…

Ysense działa na trochę innej zasadzie niż pozostałe panele badawcze. Musimy sami się logować do panelu, aby sprawdzić dostępność ankiet. Ja robię to w wolnych chwilach, najczęściej kilkanaście lub kilkadziesiąt razy dziennie albo i więcej jak mam czas lub siedzę akurat przy komputerze.. Zajmuje to chwilę , a może akurat trafimy na ankietę. Piszę "trafimy", bo Ysense to rotator ankietowy i ankiety są lub ich nie ma. Czasem może się zdarzyć, że żadnej ankiety nie trafimy parę dni lub tydzień. Ale nie zrażamy się tym, bo w tym panelu to normalne! Po tym czasie z reguły przychodzi dużo ankiet i wszystko się wyrównuje. Średnio w skali miesiąca w tym panelu udaje się trafić około 30-50 ankiet. Podstawa to regularnie przynajmniej parę- paręnaście razy dziennie logować się do panelu i być cierpliwym, a na pewno zostaniemy wynagrodzeni. Im więcej tym lepiej.

#### **A gdzie szukamy ankiet?**

Wchodzimy w zakładkę "Surveys" -> "complete surveys" . Po wejściu w zakładkę "complete surveys", czy to z **komputera, czy telefonu ukaże nam się strona z kwadracikami (okienkami), które są rotatorami ankietowymi. Musimy kliknąć w każde okienko, aby sprawdzić czy jest w nim dostępna ankieta.**

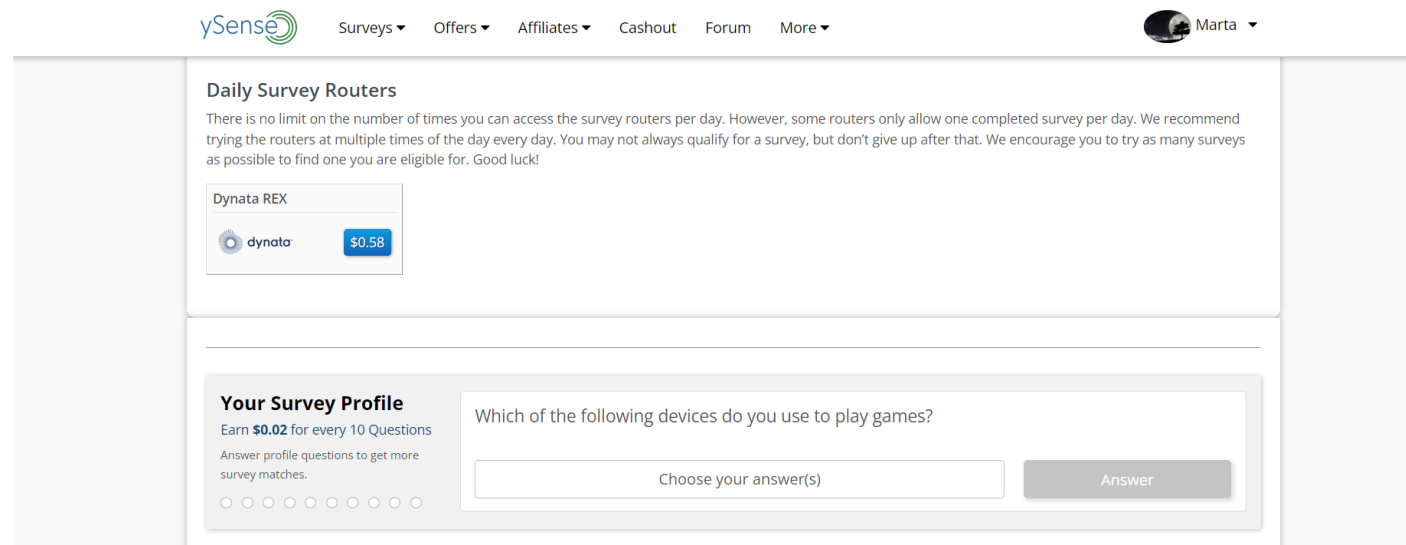

**Na chwilę obecną u mnie jest jedno okienko"Dynata REX". Cała filozofia to kliknięcie w te okienko i albo ankieta akurat będzie albo nie. Trzeba klikać w nie jak najczęściej się da,. Zajmuje to chwilę, a możemy trafić na ankietę. Tutaj ważne są statystyki kliknięć. Nawet 100 kliknięć dziennie może być (im więcej tym więcej może wpaść ankiet).**

**Oprócz tego ankiet szukamy w Menu głównym zakładka Offers -> RevU** → **Surveys oraz Offers - > Lootably-- > Surveys (router YourSurveys, Pollfish i inne jeśli mają dobre stawki ).** 

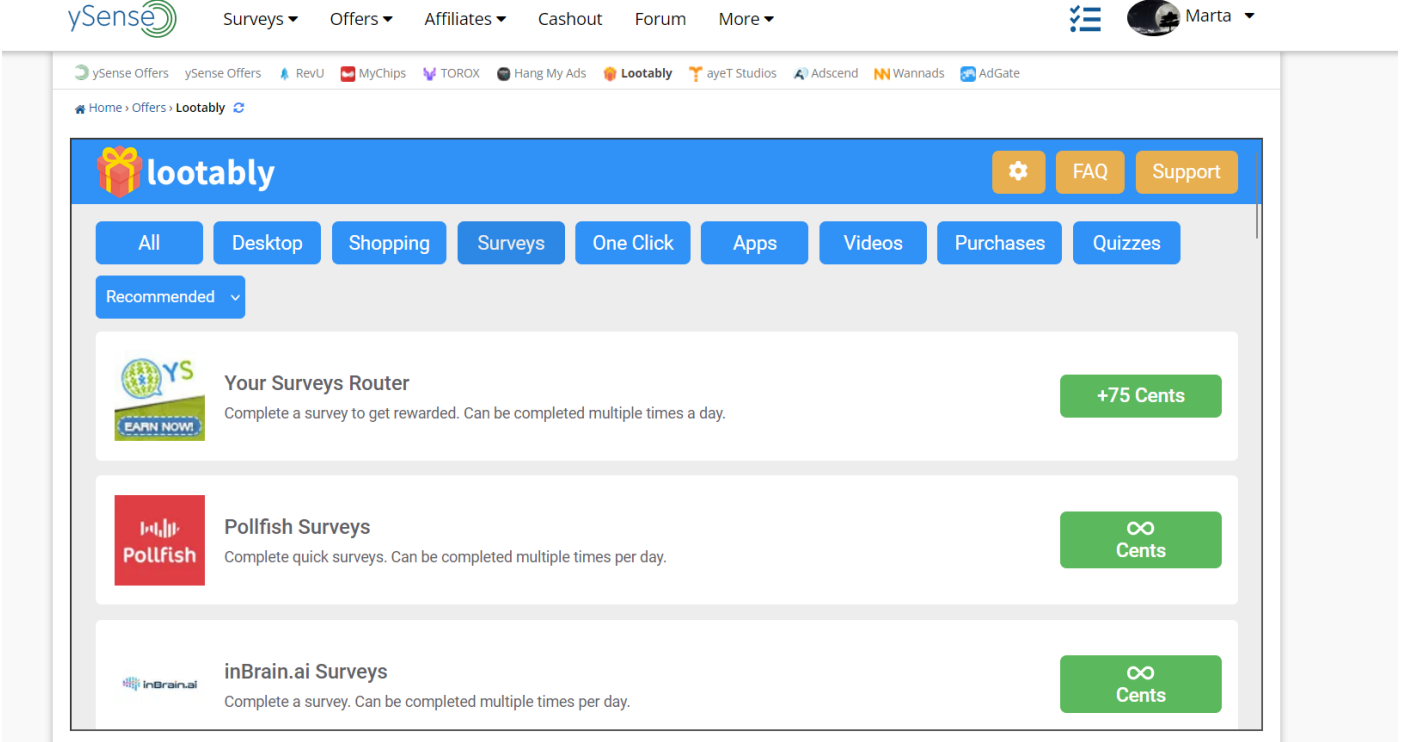

**Często po wejściu w zakładkę "surveys" może nam wyskoczyć zaproszenie do ankiety dedykowanej – czyli bez klikania w okienka routery nad nimi pojawia się zaproszenie.**

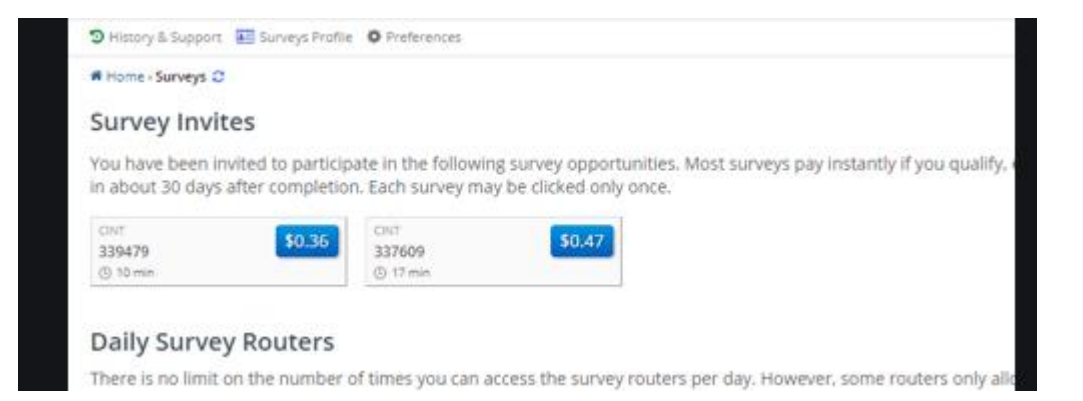

**Te zaproszenia bezpośrednie potrafią bardzo szybko pojawiać się i znikać, dlatego abyśmy wiedzieli o dostępnych ankietach trzeba zainstalować dodatek do przeglądarki internetowej "Addon". Znajduje się on w menu głównym Ysense . More** → **Addons**

**Wybieramy dodatek odpowiedni do swojej przeglądarki i instalujemy. Po instalacji umiejscowi on nam się w prawym górnym rogu na pasku przeglądarki i będzie nas powiadamiał o dostępnych ankietach bezpośrednich.**

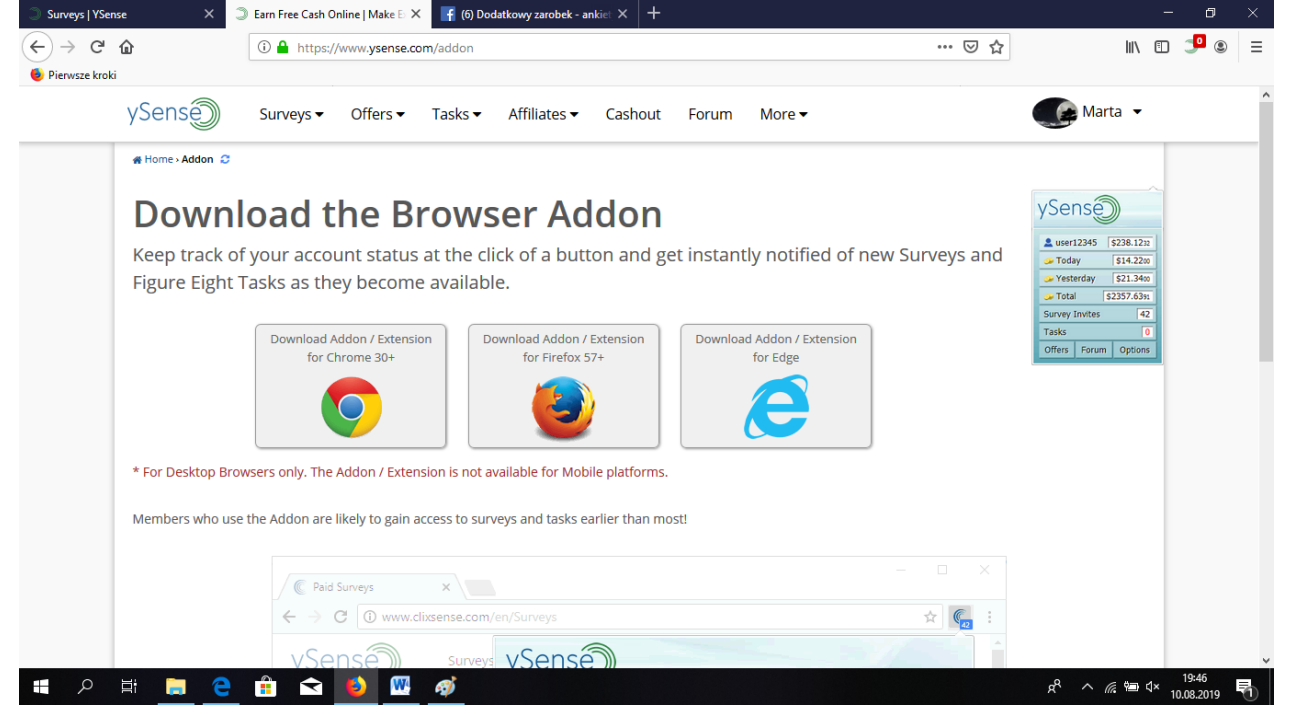

**Podsumowując:**

- **Staramy się logować do Ysense jak najczęściej, sprawdzamy dostępność ankiet wszędzie gdzie możemy je znaleźć.**
- **Nawet jeśli ankietę znajdziemy, nie jest to gwarancją, że się do niej dostaniemy. Firmy poszukują różnych grup respondentów. Jakich najczęściej? Opisałam to w mini poradniczku.**
- **Będąc systematycznym powinniśmy spokojnie zarobić tylko na Ysense jakieś 20-50 dolarów, czyli do 200 zł miesięcznie. Średnio zrobimy tu ok 30-50 ankiet/mc. Mieszkańcy UK i innych krajów za granicą mogą ten zarobek przemnożyć co najmniej razy dwa** ☺
- **Kluczem do sukcesu jest systematyczność i cierpliwość**
- Aby sprawdzić nasze zarobki w Ysense w prawym górnym rogu rozwijamy listę i klikamy "Account **Summary". Tam są nasze zarobki.**

**NA YSENSE JEST TEŻ JESZCZE JEDNA OPCJA DORABIANIA OPRÓCZ WYPEŁNIANIA ANKIET. TRZEBA WEJŚĆ W MENU GŁÓWNE – OFFERS I YSENSE OFFERS ORAZ OFFERS – AYET STUDIOS i POZOSTAŁE ZAKŁADKI Z OFFERS TEŻ . SĄ TAM GRY DO POBRANIA NA TELEFON. SĄ ONE OCZYWIŚCIE W PEŁNI DARMOWE. NALEŻY POBRAĆ DANĄ GRĘ I ZA SPEŁNIENIE OKRESLONYCH WARUNKÓW W OFERCIE NP. DOJŚCIE DO KONKRETNEGO POZIOMU DANEJ GRY, OTRZYMUJEMY ZAPŁATĘ NA KONTO YSENSE(ZAZWYCZAJ SĄ TO KWOTY NAWET DO 100 DOLARÓW ! ) . W WIĘKSZOŚCI, "GRA PRAKTYCZNIE SAMA SIĘ ROBI", TRZEBA** 

#### **TYLKO ZAGLĄDAĆ CO JAKIŚ CZAS I COŚ KLIKNĄĆ. WIĘC TO ŁATWY I PRZYJEMNY SPOSÓB NA DODATKOWE DOLARY. DUŻO GRUPOWICZÓW KORZYSTA OPRÓCZ ANKIET WŁAŚNIE Z GIER NA YSENSE JAKO DODATEK DO ZAROBKÓW Z ANKIET.**

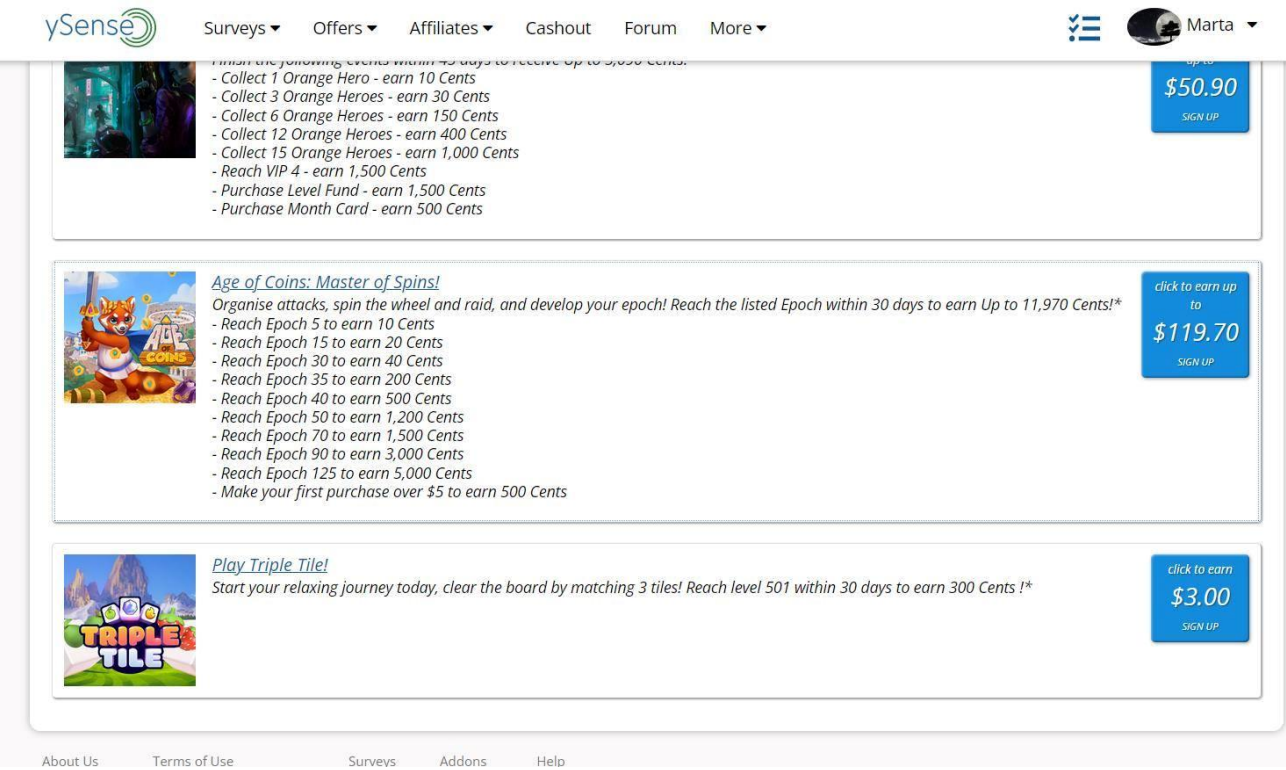

### **PANEL POZNAJ TO ( nr 2 na liście z panelami badawczymi)**

Jest to polski panel, aby się zarejestrować klikamy na link z plików lub tutaj <https://poznaj.to/rejestracja?r=rYYwAr>, wpisujemy swój adres email i się rejestrujemy. Jak w większości innych paneli powinniśmy dostać na maila link aktywacyjny. Przy rejestracji podajemy też nr telefonu, panel przyśle nam kod aktywacyjny na sms ( nie wysyłają żadnego spamu, spokojnie). Aby zaczęły przychodzić ankiety i profil był aktywny, musimy uzupełnić swoje wszystkie dane w zakładce "Twój profil". Twoje dane, gospodarstwo domowe, aż do informacje dodatkowe. To są już wstępne ankiety, które pozwolą firmie badawczej na dopasowanie do nas odpowiednich ankiet. Wszelkie dane są przetwarzane tylko w obrębie panelu i są bezpieczne. Zresztą nie podajemy tu żadnych wrażliwych danych. Jeśli ktoś ma problem z podaniem dokładnego adresu w zakładce "dane adresowe", niech poda jakiś przybliżony po prostu.

Dostępność ankiet sprawdzamy w zakładce "badania" lub dostajemy zaproszenie na maila. Warto logować się i sprawdzać samemu dostępność ankiet.

#### **PANEL REWARDINGWAYS ( nr 3 na liście z panelami badawczymi)**

Jest to bliźniacza strona panelu Ysense. Działa na takiej samej zasadzie, nawet cała strona jest podoba. Też działa na zasadzie routerów. Aby się zarejestrować klikamy w ten link – dzięki temu na start otrzymujemy dodatkowy bonus <https://rewardingways.com/?refid=854515>

Przekieruje nas do strony rejestracji. W prawym górnym rogu klikamy "Join Free czyli dołącz. Wypełniamy swoje dane – imię, nazwisko, wymyślamy swój login, hasło i podajemy email. Na kolejnej stronie wpisujemy adres (dokładną ulicę można podać jakąkolwiek jak ktoś nie chce podawać swojej) , miejscowość zamieszkania, kraj. Na ostatniej stronie wpisujemy nr tel do weryfikacji (wyślą nam sms z kodem – to jest darmowe, to MY otrzymujemy SMS, nic nie wysyłamy przecież). Zaznaczamy zgody i klikamy "Submit". Na maila powinniśmy dostać link aktywacyjny.

**Gdzie szukamy ankiet? To proste, panel działa jak Ysense.** 

Zakladka "Paid Surveys". Są tam ankiety dedykowane jak i rotatory – jak w panelu Ysense. WAŻNE – nie robimy ankiet za kilka kilkanaście czy 20-30 centów. Dlaczego? Bo często jest tak, że po czasie ta sama ankieta trafia się za większą stawkę, a wtedy już jej nie zrobimy drugi raz…

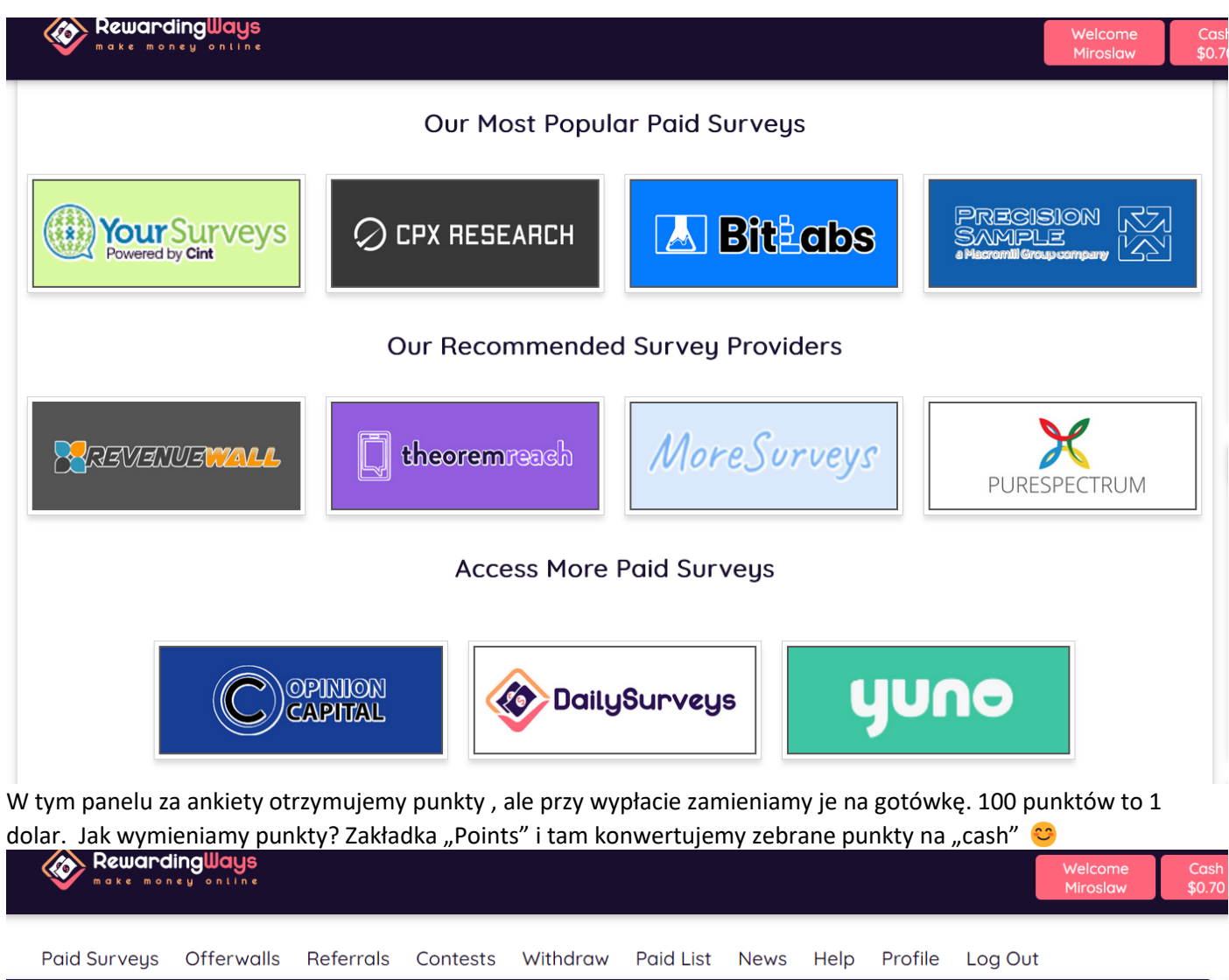

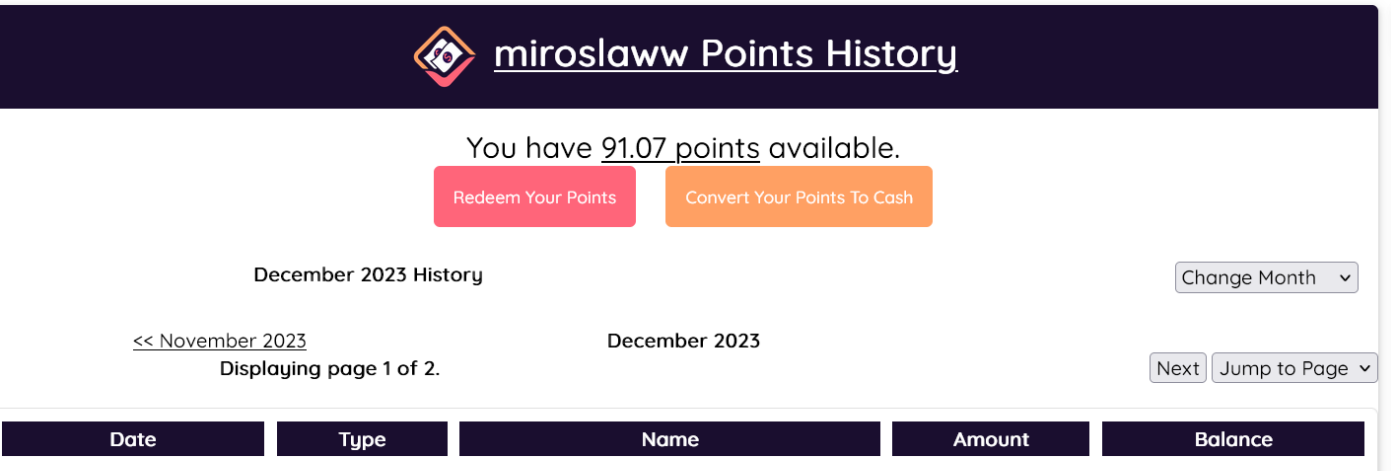

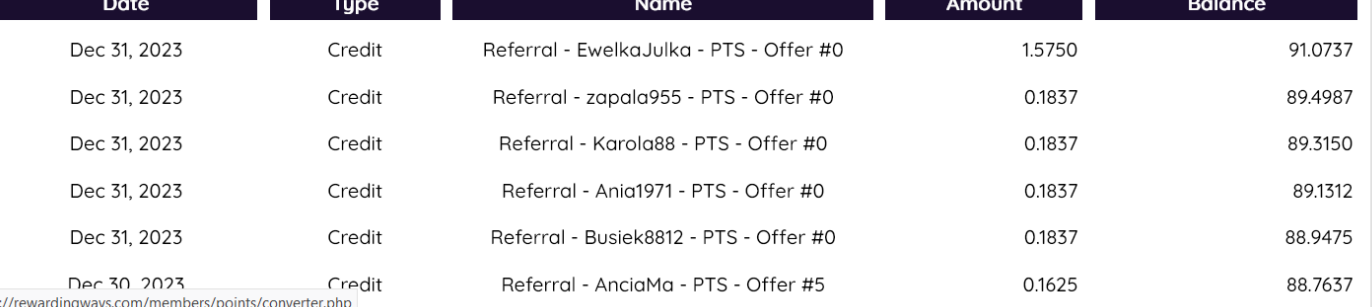

#### **PANEL PAGAZANI nr 4 na liście z panelami badawczymi)**

jest to bliźniacza strona panelu Ysense. Działa na takiej samej zasadzie, nawet cała strona jest podoba. Też działa na zasadzie routerów. Aby się zarejestrować klikamy w ten link – dzięki temu na start otrzymujemy 1\$ <https://www.pagazani.com/?ref=2129981>

Przekieruje nas do strony rejestracji. Po prawej strony w kwadraciku wpisujemy : First name – imię, Last name – nazwisko, email, Username – wymyślamy sobie jakąś nazwę użytkownika , Password – hasło.

Zaznaczamy dwa kwadraciki niżej o klikamy Register. Na maila przyjdzie potwierdzenie rejestracji, musimy w nie kliknąć.

Gdzie szukamy ankiet? To proste, panel działa jak Ysense.

Zakładka "Surveys" – pokażą nam się ankiety dedykowane , rotatory ankietowe (takie jak w Ysense oraz kilka innych) i ankiety dedykowane CPX.

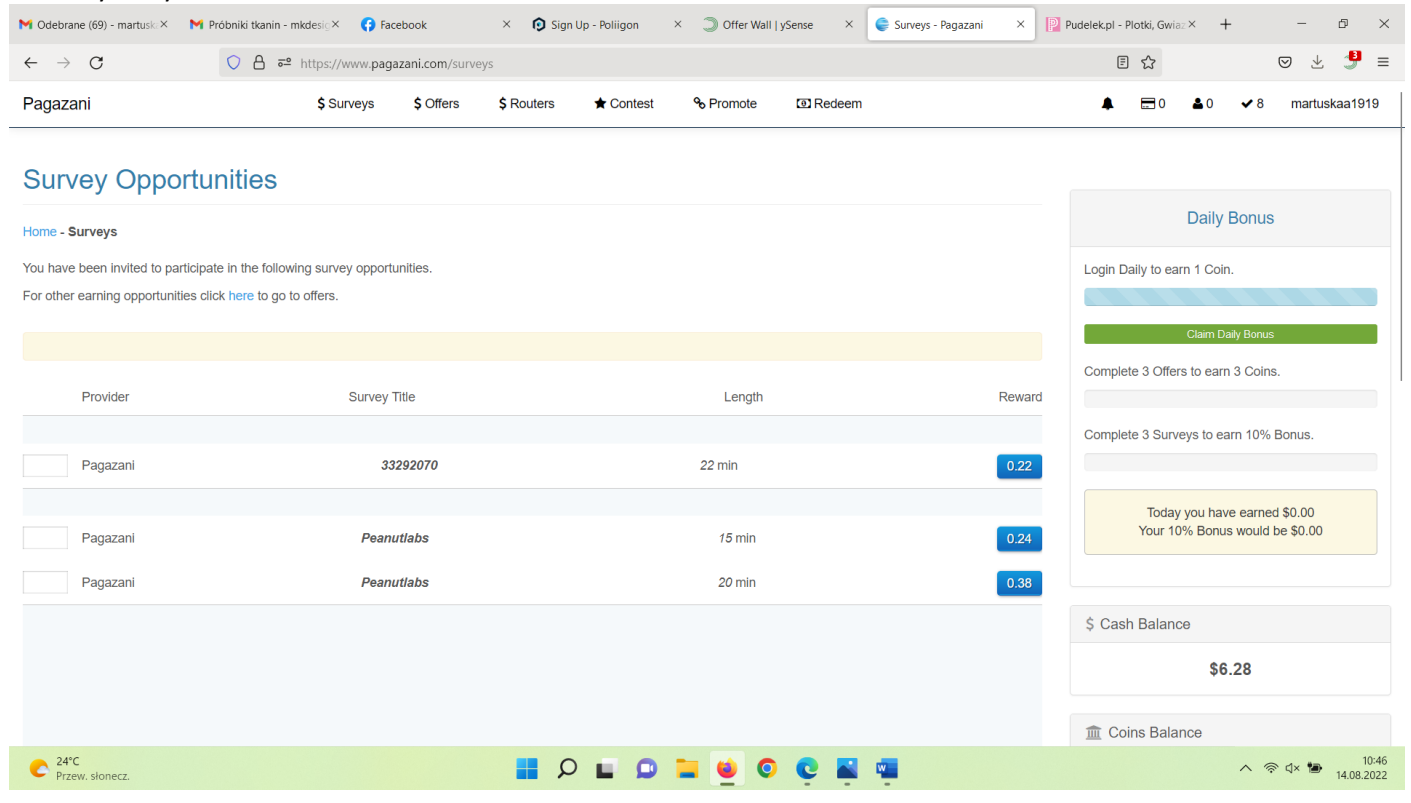

Zakładka Routers → Daily Routers – kolejne routery, fajnie płatne są ankiety w routera Your Surveys – każda po 0,9 \$ jak trafimy oczywiście.

Wypłaty z tego panelu także na Paypal jak z większości paneli. Minimum do wypłaty to 10 \$.

# **PANEL SURVEYO24 ( nr 4 na liście z panelami badawczymi)**

Działa podobnie jak dwa pierwsze panele, rejestrujemy się klikając w ten link <https://surveyo24.com/pl?ref=XJstj580Mk> lub otwieramy link z pliku "linki do paneli badawczych". Na stronie głównej zjeżdżamy na dół i podajemy swój email. Podajemy swoje dane i mamy już konto założone. Wypłaty z tego panelu są również na Paypal po uzbieraniu 5 \$.

**Ten panel często wysyła zaproszenie do ankiety na email ale dużo więcej jest ich na stronie, więc musimy sprawdzać dostępność ankiet jak w przypadku dwóch paneli wyżej. W tym celu wchodzimy na stronę**  <https://surveyo24.com/pl/>*i klikamy duży żółty napis "SPRAWDŹ"*. Jeśli robimy to pierwszy raz, to musimy podać **jeszcze nasz email z rejestracji. Wtedy pokażą nam się dostępne ankiety.**

## Wypełnij ankietę i zacznij zarabiać już dziś!

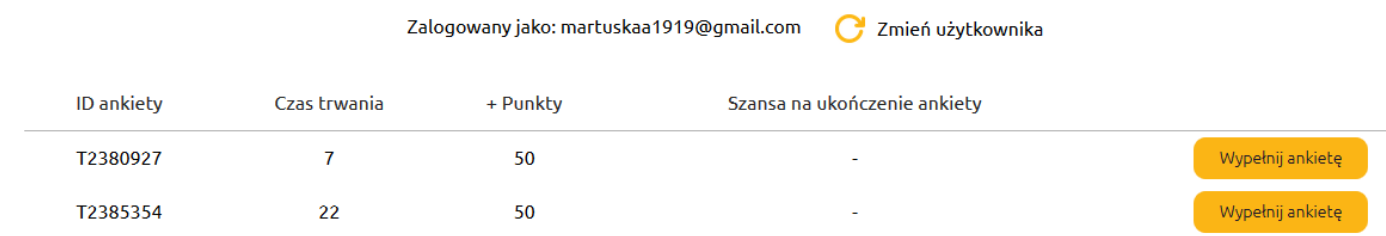

Pamiętaj, że aby zarabiać efektywnie na ankietach trzeba zarejestrować się na wszystkie panele z listy. Tylko tak mamy szansę na naprawdę zadowalające zarobki.

Większość paneli robi wypłaty na konto bankowe lub Paypal. Paypal to w pełni darmowy portfel internetowy. Jest bezpieczny. Z niego robimy przelewy na konto bankowe. Rówież za darmo  $\odot$